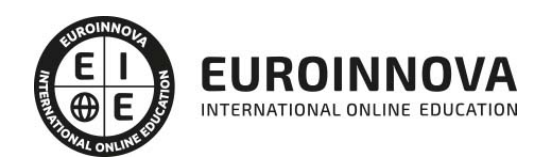

Curso Superior de Windows 7 + Office 2010

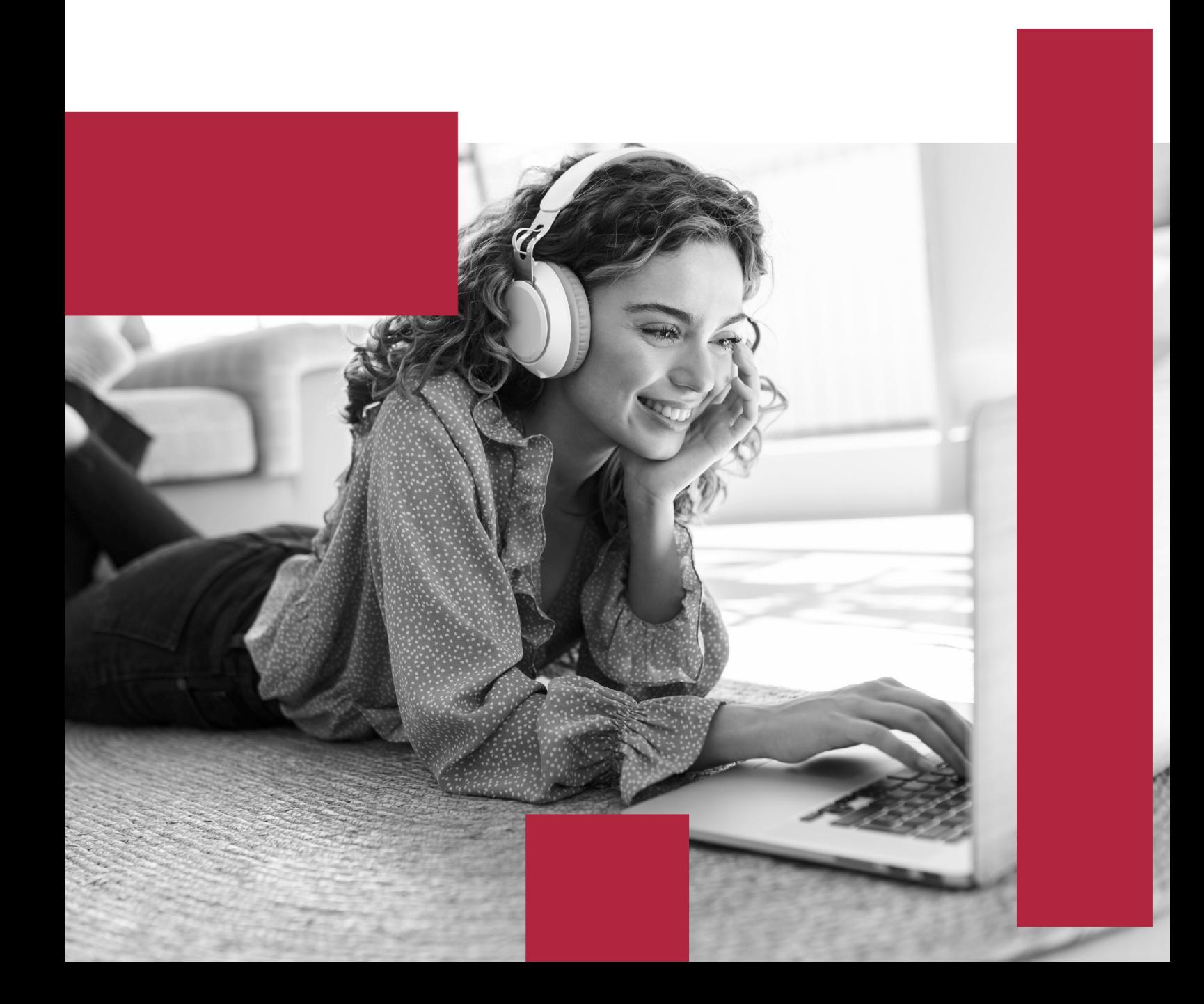

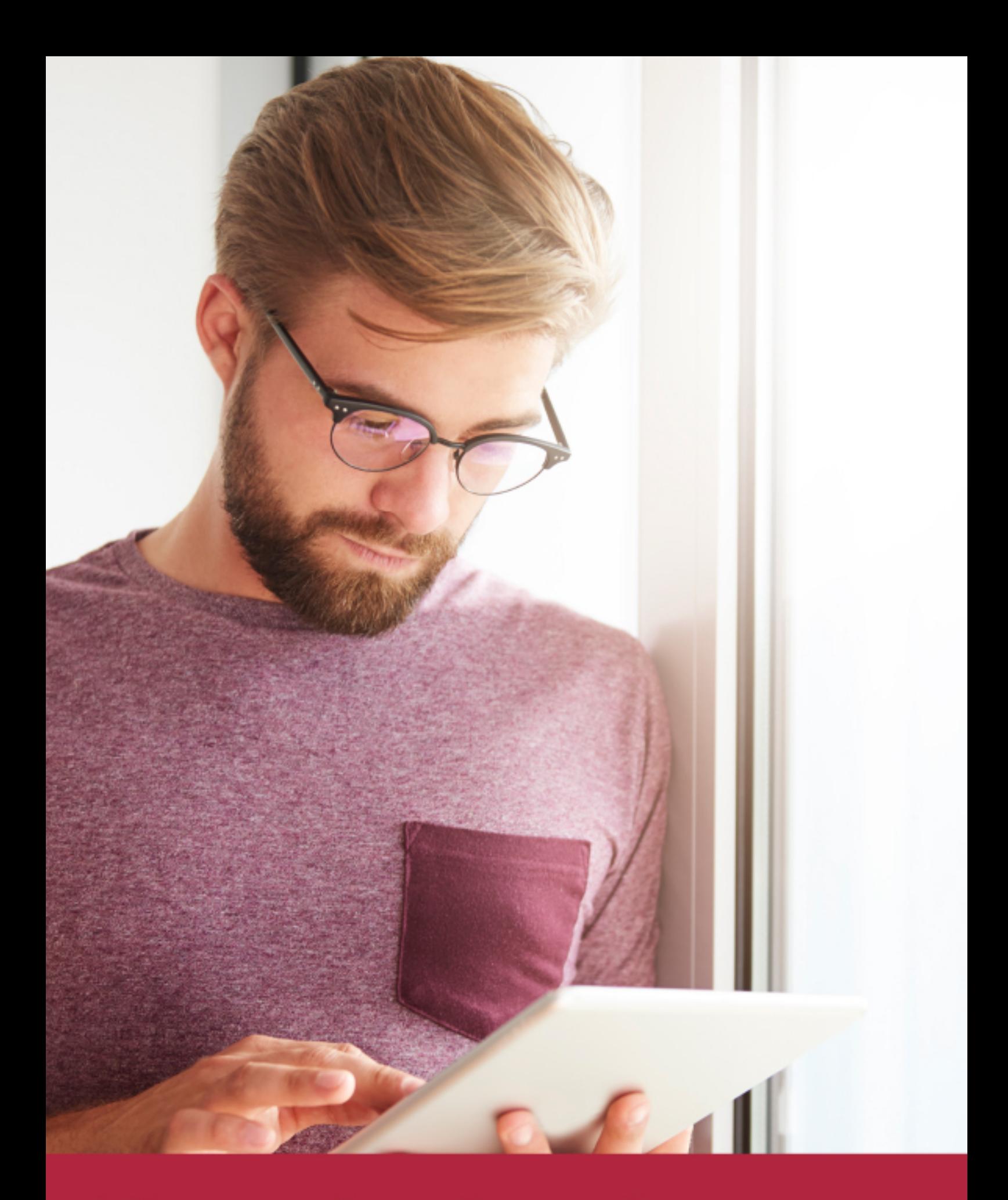

Elige aprender en la escuela líder en formación online

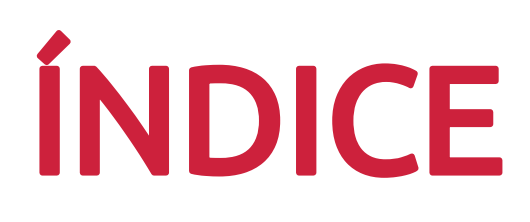

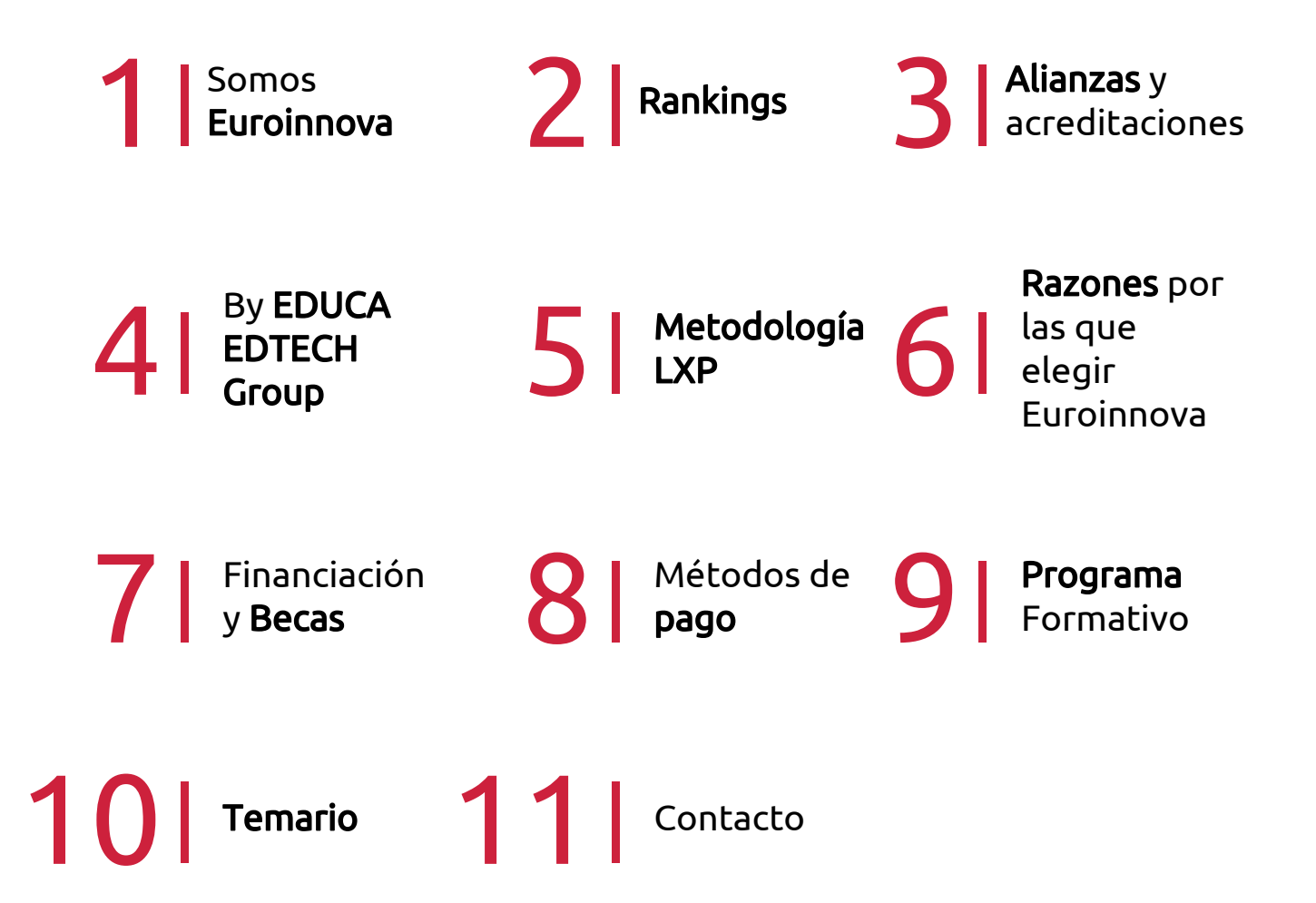

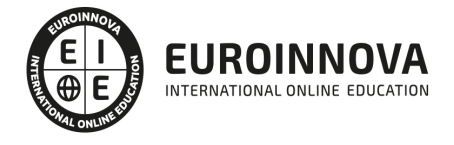

## SOMOS EUROINNOVA

Euroinnova International Online Education inicia su actividad hace más de 20 años. Con la premisa de revolucionar el sector de la educación online, esta escuela de formación crece con el objetivo de dar la oportunidad a sus estudiandes de experimentar un crecimiento personal y profesional con formación eminetemente práctica.

Nuestra visión es ser una institución educativa online reconocida en territorio nacional e internacional por ofrecer una educación competente y acorde con la realidad profesional en busca del reciclaje profesional. Abogamos por el aprendizaje significativo para la vida real como pilar de nuestra metodología, estrategia que pretende que los nuevos conocimientos se incorporen de forma sustantiva en la estructura cognitiva de los estudiantes.

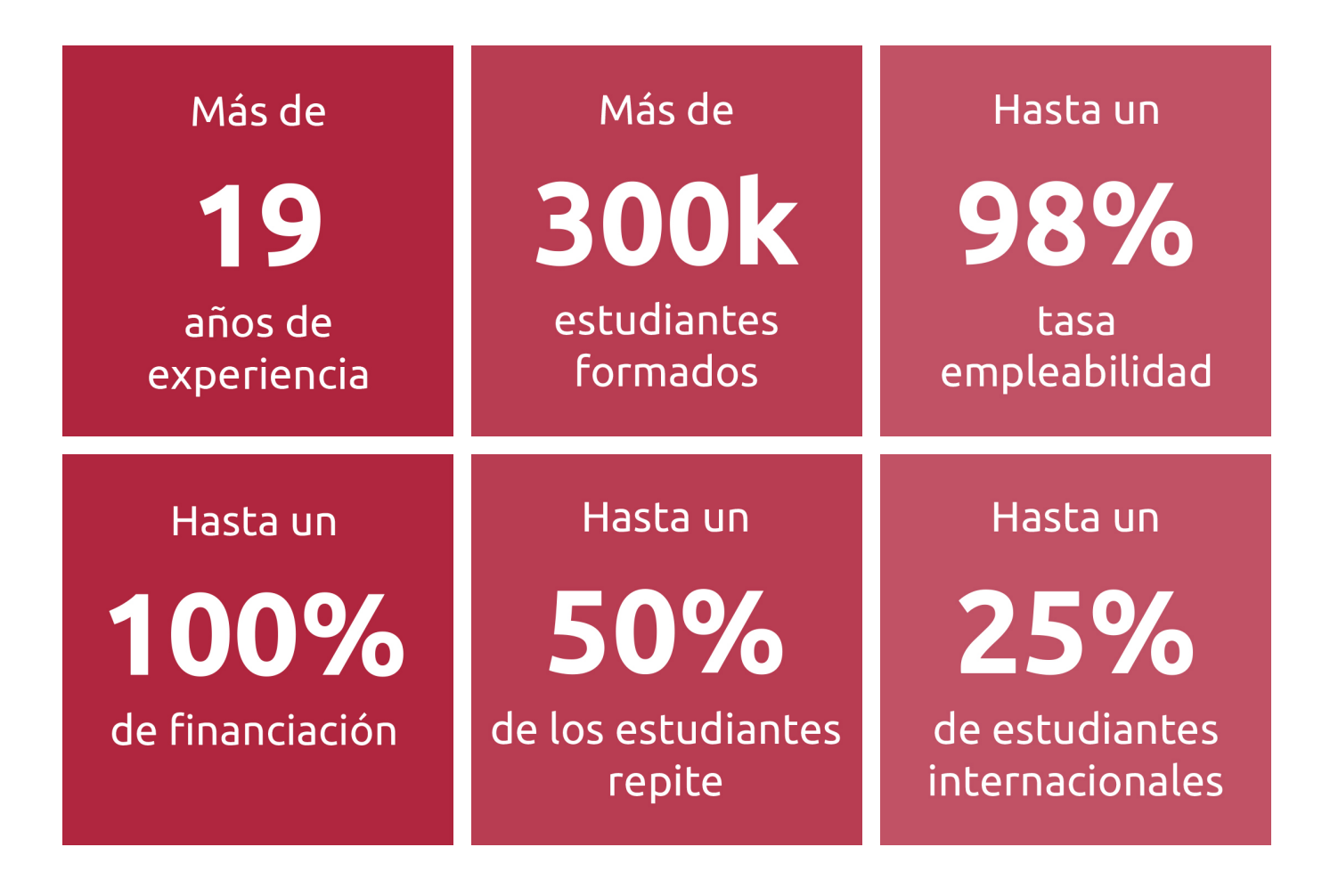

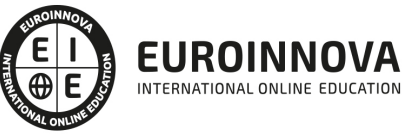

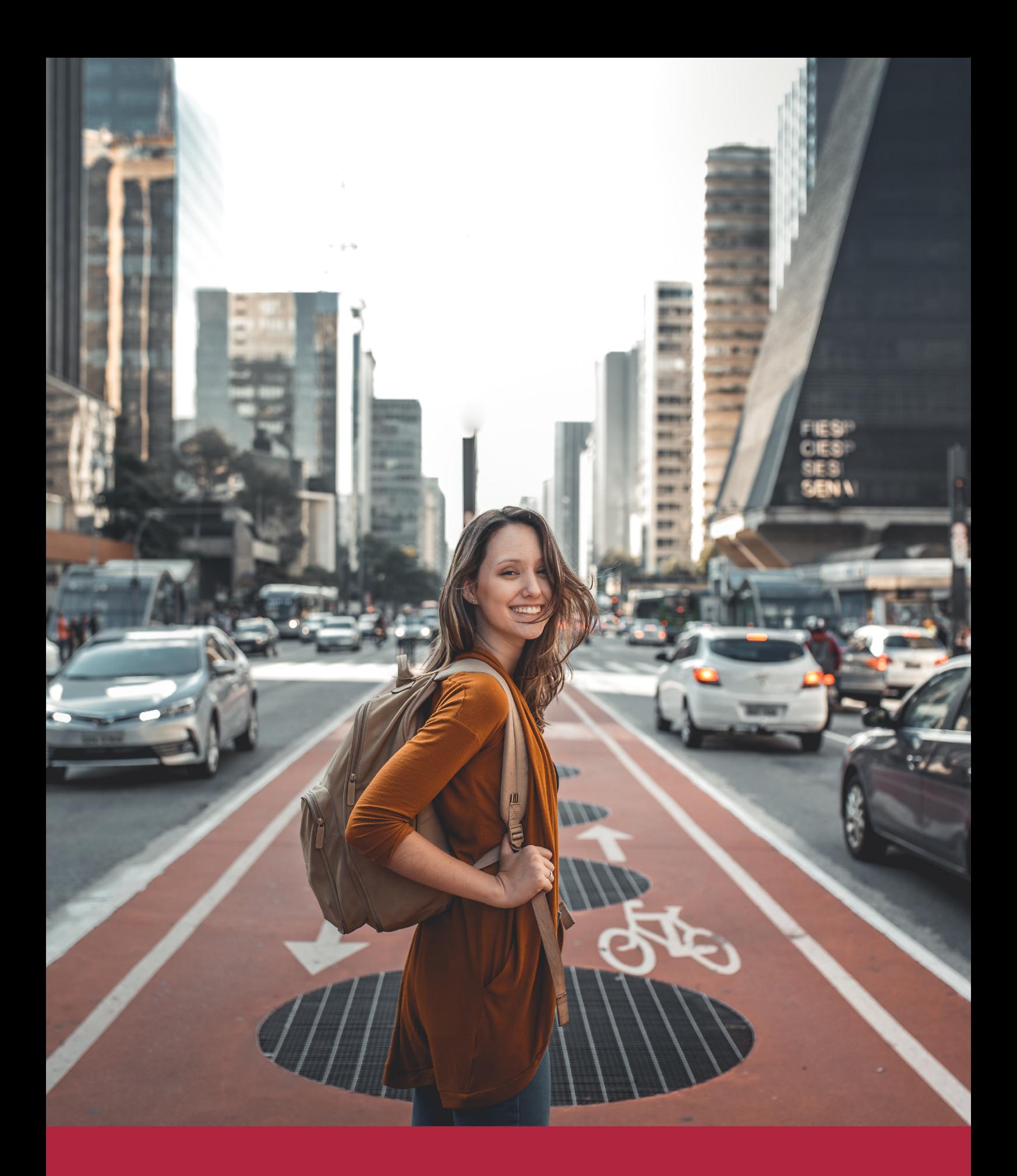

Desde donde quieras y como quieras, Elige Euroinnova

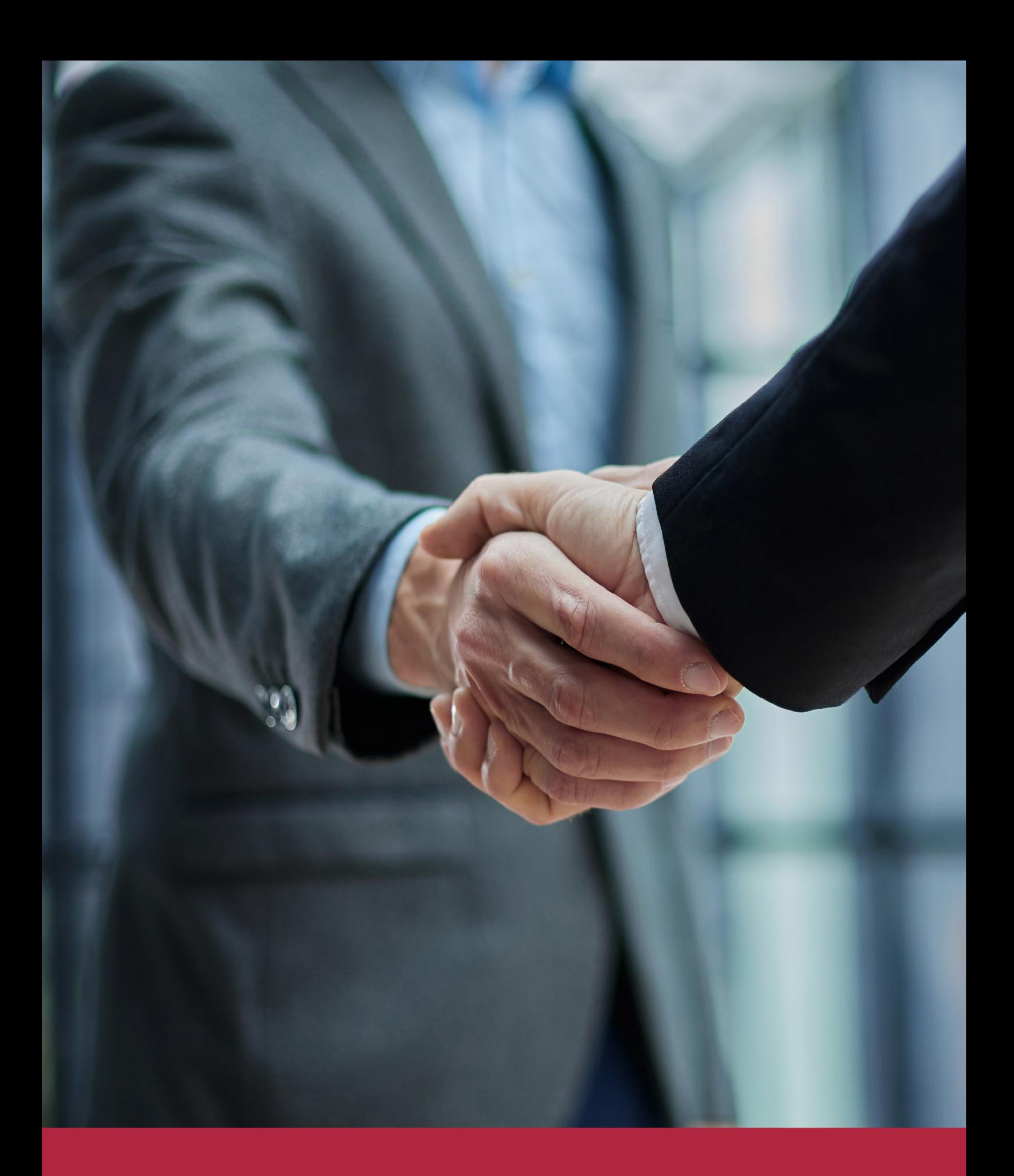

QS, sello de excelencia académica Euroinnova: 5 estrellas en educación online

### RANKINGS DE EUROINNOVA

Euroinnova International Online Education ha conseguido el reconocimiento de diferentes rankings a nivel nacional e internacional, gracias por su apuesta de democratizar la educación y apostar por la innovación educativa para lograr la excelencia.

Para la elaboración de estos rankings, se emplean indicadores como la reputación online y offline, la calidad de la institución, la responsabilidad social, la innovación educativa o el perfil de los profesionales.

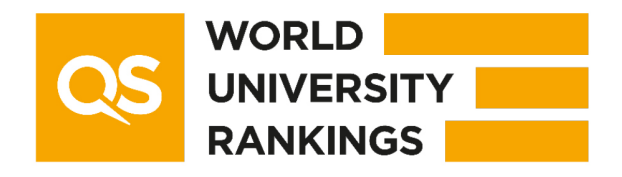

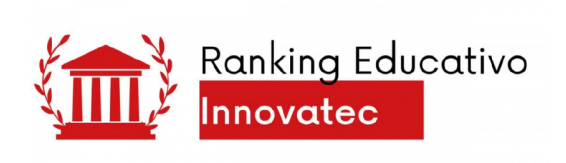

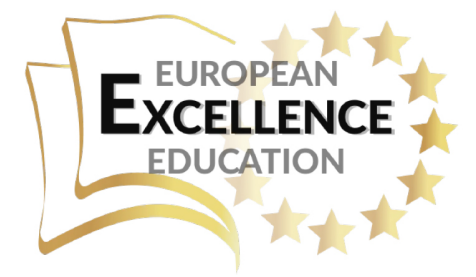

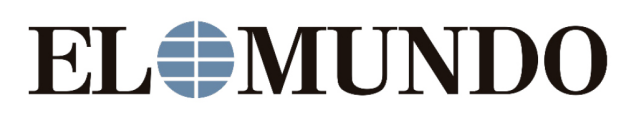

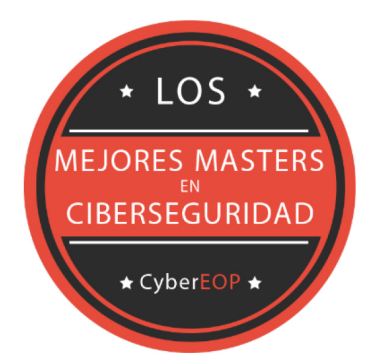

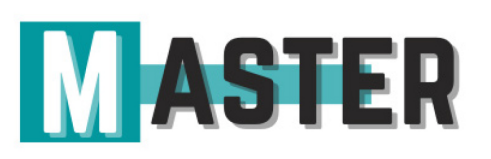

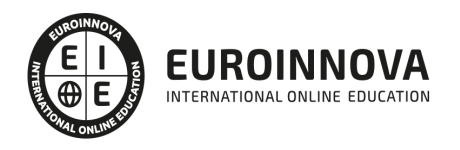

### ALIANZAS Y ACREDITACIONES

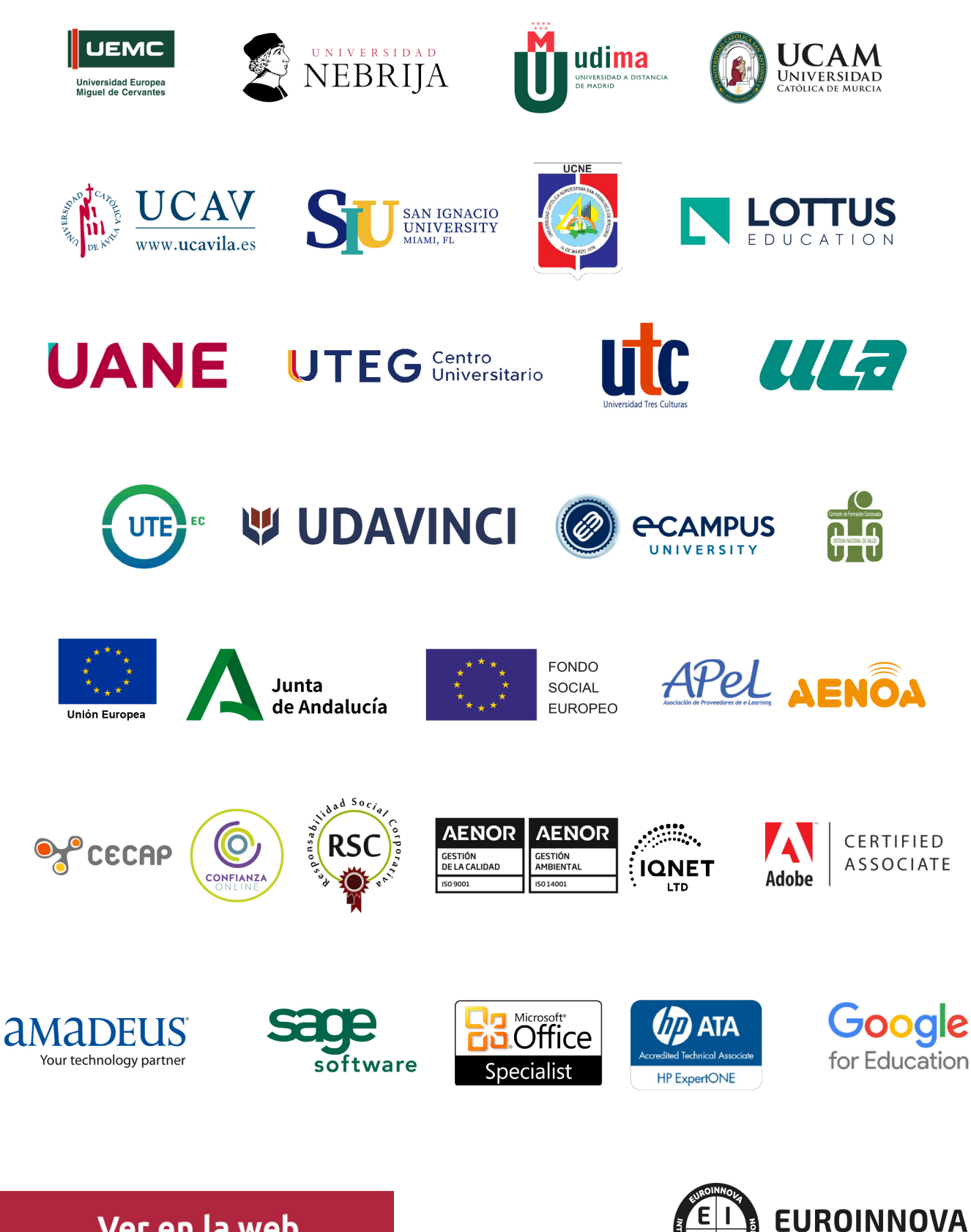

INTERNATIONAL ONLINE EDUCATION

### BY EDUCA EDTECH

Euroinnova es una marca avalada por EDUCA EDTECH Group , que está compuesto por un conjunto de experimentadas y reconocidas instituciones educativas de formación online. Todas las entidades que lo forman comparten la misión de democratizar el acceso a la educación y apuestan por la transferencia de conocimiento, por el desarrollo tecnológico y por la investigación

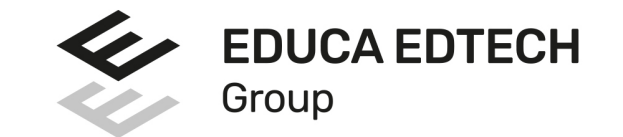

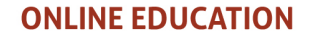

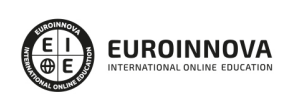

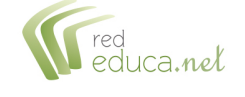

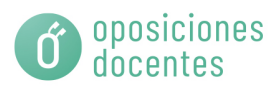

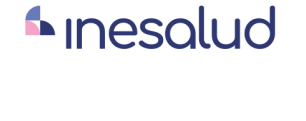

**Inesem** 

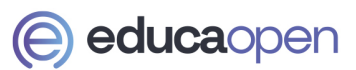

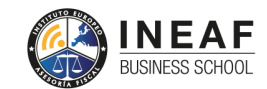

**EDU SPORT** 

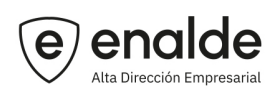

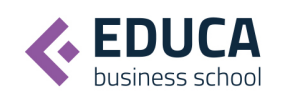

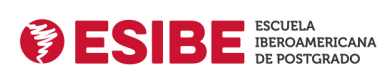

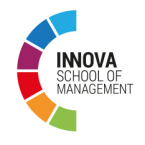

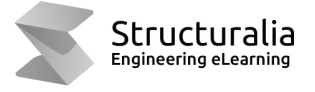

**ツ UDAVINCI** 

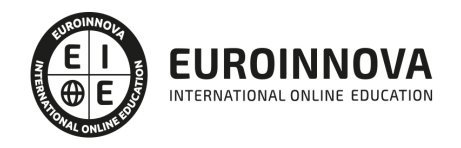

# **METODOLOGÍA LXP**

La metodología **EDUCA LXP** permite una experiencia mejorada de aprendizaje integrando la Al en los procesos de e-learning, a través de modelos predictivos altamente personalizados, derivados del estudio de necesidades detectadas en la interacción del alumnado con sus entornos virtuales.

EDUCA LXP es fruto de la Transferencia de Resultados de Investigación de varios proyectos multidisciplinares de I+D+i, con participación de distintas Universidades Internacionales que apuestan por la transferencia de conocimientos, desarrollo tecnológico e investigación.

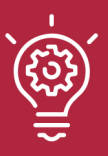

#### 1. Flexibilidad

Aprendizaje 100% online y flexible, que permite al alumnado estudiar dónde, cuándo y cómo quera.

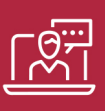

#### 2. Accesibilidad

Cercanía y comprensión. Democratizando el acceso a la educación trabajando para que todas las personas tengan la oportunidad de seguir formándose.

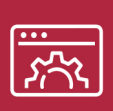

#### 3. Personalización

Itinerarios formativos individualizados y adaptados a las necesidades de cada estudiante.

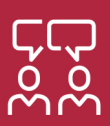

#### 4. Acompañamiento / Seguimiento docente

Orientación académica por parte de un equipo docente especialista en su área de conocimiento, que aboga por la calidad educativa adaptando los procesos a las necesidades del mercado laboral.

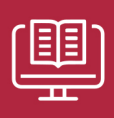

#### 5. Innovación

Desarrollos tecnológicos en permanente evolución impulsados por la AI mediante Learning Experience Platform.

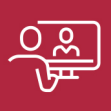

#### 6. Excelencia educativa

Enfoque didáctico orientado al trabajo por competencias, que favorece un aprendizaje práctico y significativo, garantizando el desarrollo profesional.

# Programas PROPIOS UNIVERSITARIOS **OFICIALES**

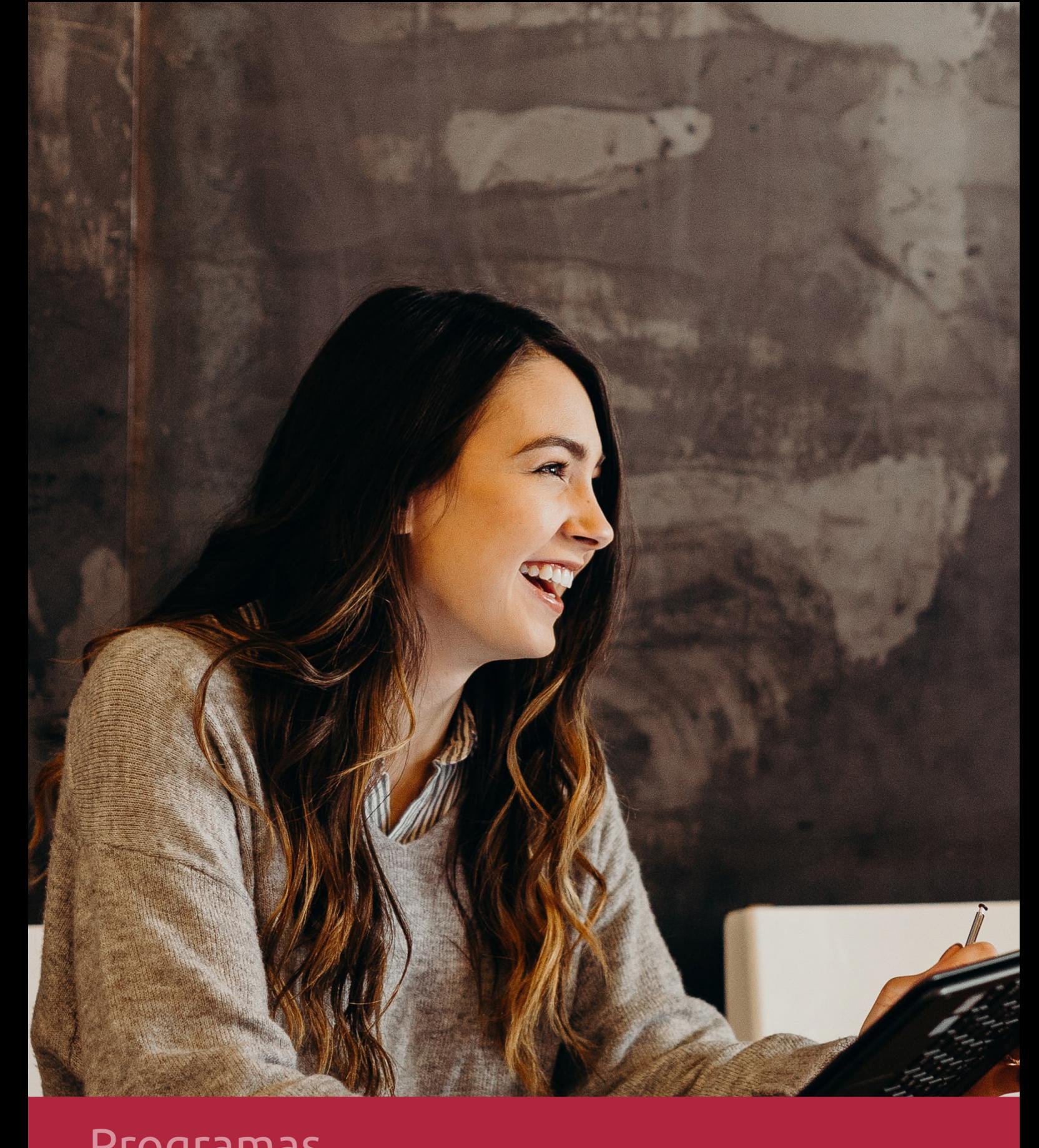

### **RAZONES POR LAS QUE ELEGIR EUROINNOVA**

# 1. Nuestra Experiencia

- √ Más de 18 años de experiencia.
- √ Más de 300.000 alumnos ya se han formado en nuestras aulas virtuales
- $\checkmark$  Alumnos de los 5 continentes.
- $\checkmark$  25% de alumnos internacionales.
- $\checkmark$  97% de satisfacción
- $\checkmark$  100% lo recomiendan.
- $\checkmark$  Más de la mitad ha vuelto a estudiar en Euroinnova.

# 2. Nuestro Equipo

En la actualidad, Euroinnova cuenta con un equipo humano formado por más 400 profesionales. Nuestro personal se encuentra sólidamente enmarcado en una estructura que facilita la mayor calidad en la atención al alumnado.

# 3. Nuestra Metodología

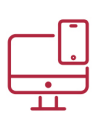

#### **100% ONLINE**

Estudia cuando y desde donde quieras. Accede al campus virtual desde cualquier dispositivo.

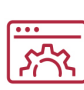

#### **APRENDIZAJE**

Pretendemos que los nuevos conocimientos se incorporen de forma sustantiva en la estructura cognitiva

### **EQUIPO DOCENTE**

Euroinnova cuenta con un equipo de profesionales que harán de tu estudio una experiencia de alta calidad educativa.

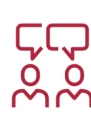

# NO ESTARÁS SOLO

Acompañamiento por parte del equipo de tutorización durante toda tu experiencia como estudiante

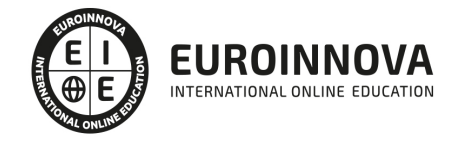

# 4. Calidad Aenor

- ✔ Somos Agencia de Colaboración Nº99000000169 autorizada por el Ministerio de Empleo y Seguridad Social.
- ✔ Se llevan a cabo auditorías externas anuales que garantizan la máxima calidad AENOR.
- √ Nuestros procesos de enseñanza están certificados por AENOR por la ISO 9001

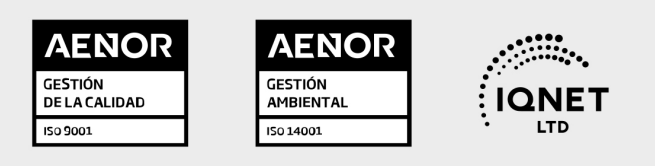

# 5. Confianza

Contamos con el sello de Confianza Online y colaboramos con la Universidades más prestigiosas, Administraciones Públicas y Empresas Software a nivel Nacional e Internacional.

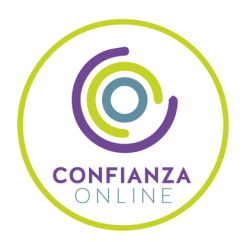

# 6. Somos distribuidores de formación

Como parte de su infraestructura y como muestra de su constante expansión Euroinnova incluye dentro de su organización una editorial y una imprenta digital industrial.

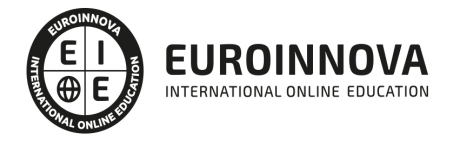

Financia tu cursos o máster 100 % sin intereses y disfruta de las becas disponibles. ¡Contacta con nuestro equipo experto para saber cuál se adapta más a tu perfil!

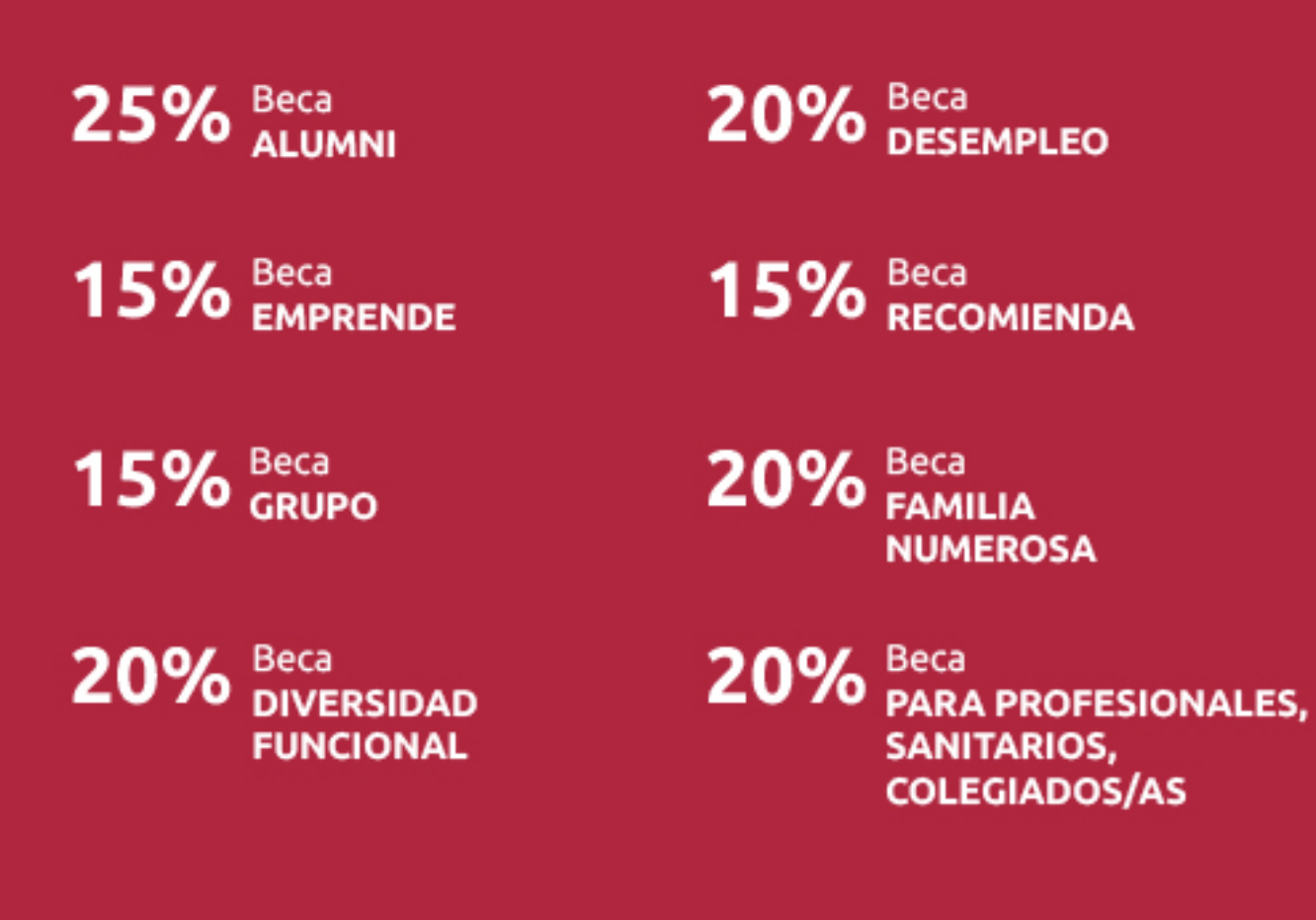

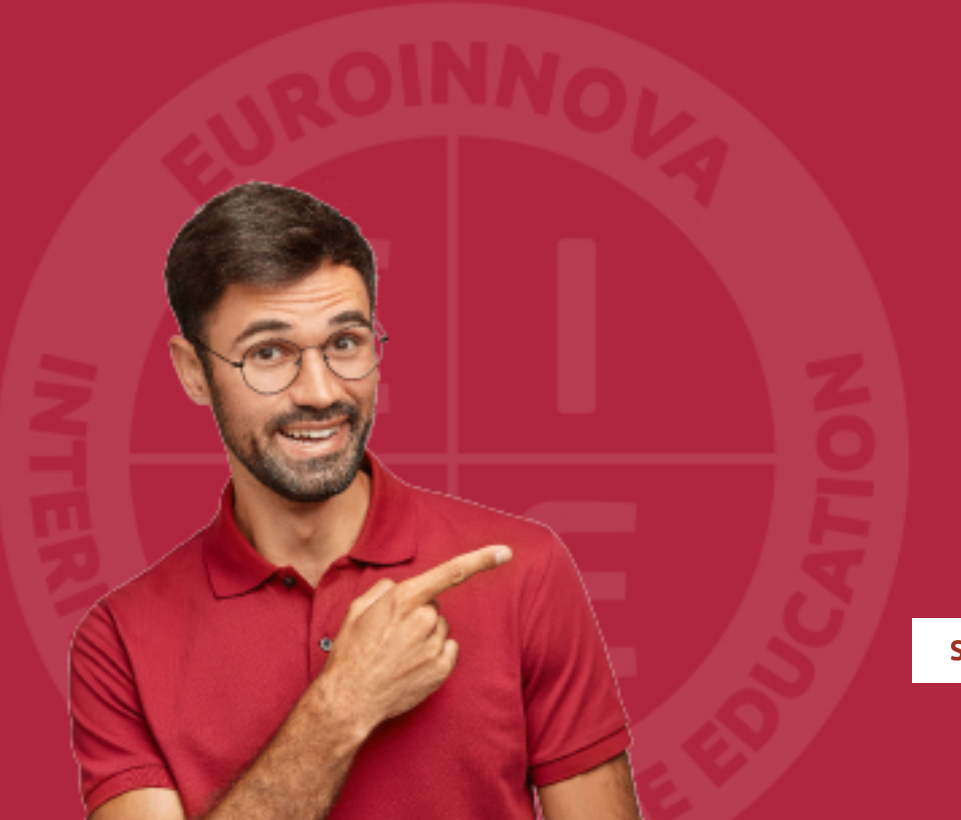

Solicitar información

### MÉTODOS DE PAGO

Con la Garantía de:

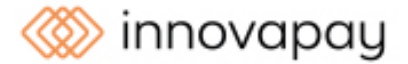

Fracciona el pago de tu curso en cómodos plazos y sin interéres de forma segura.

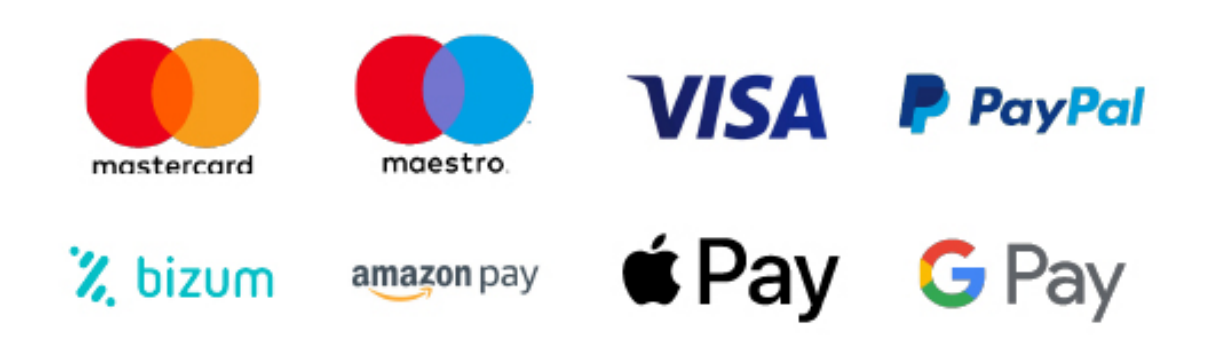

Nos adaptamos a todos los métodos de pago internacionales:

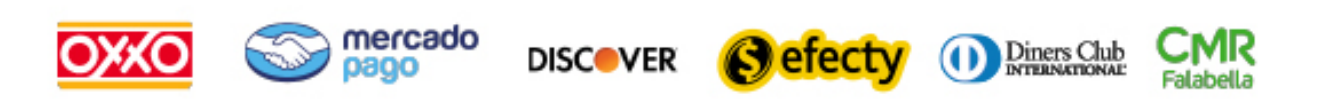

y muchos mas...

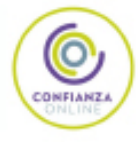

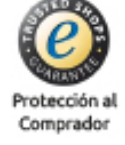

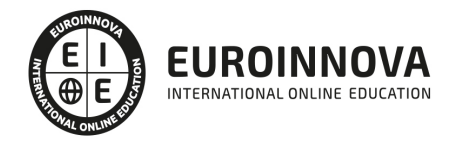

### Curso Superior de Windows 7 + Office 2010

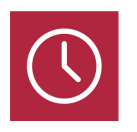

DURACIÓN

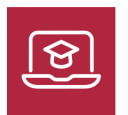

MODALIDAD **ONLINE** 

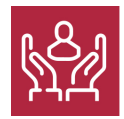

ACOMPAÑAMIENTO PERSONALIZADO

#### Titulación

Conoceremos y aprenderemos a utilizar de manera general el sistema operativo Windows 7, así como conseguiremos utilizar más concretamente todas las aplicaciones y funciones que nos ofrece este sistema operativo a la hora de mantener y proteger nuestro ordenador. Podremos conocer las herramientas necesarias para crear hojas de cálculo y aplicarles formato con Excel 2010. También llegaremos a utilizar aquellas herramientas necesarias para editar todo tipo de documentos de texto con Word 2010. Gracias a Access 2010 podremos usar bases de datos, con la opción de crear objetos diferentes en cada una de ellas y relacionar tablas, etc. Otra posibilidad que te aporta es realizar tus propias presentaciones animadas con diapositivas y efectos necesarios para conseguir que sean más atractivas y dinámicas gracias a Power Point 2010.

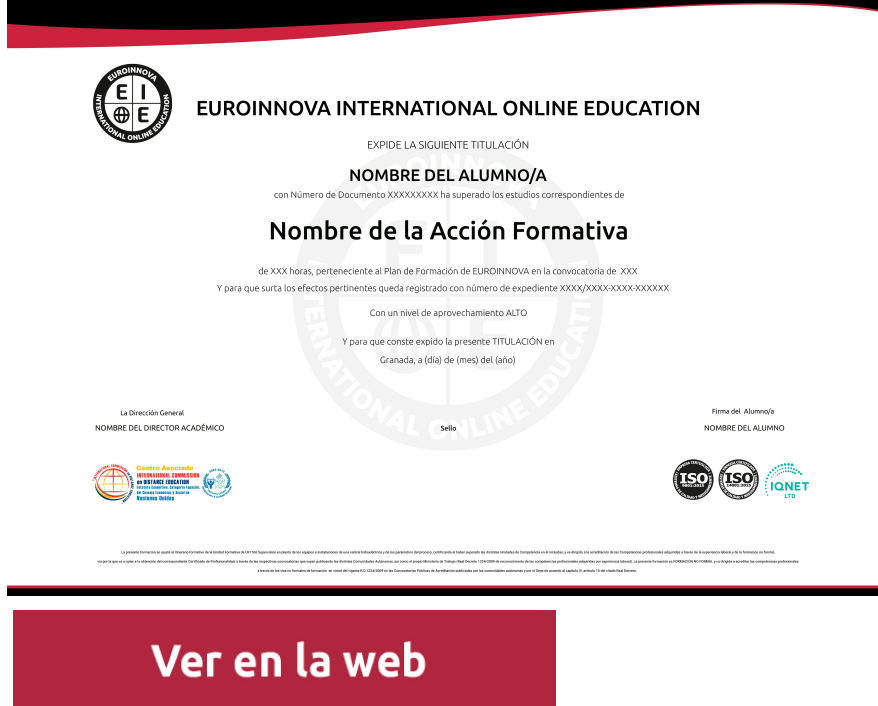

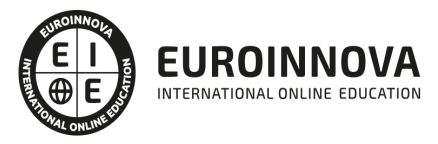

### Descripción

Formación superior en el uso y configuración de nuestro PC mediante el empleo del sistema operativo Windows 7. Dispone de las herramientas necesarias para manejar el paquete Office 2010 compuesto por los programas Word, Access, Excel y Power Point. La constante evolución tecnológica, el gran desarrollo de los sistemas informáticos y la gran aplicabilidad de los mismos en los distintos escenarios profesionales nos obligan a desarrollar habilidades tecnológicas y de sistemas en distintos campos que puedan apoyar su profesión.

### **Objetivos**

- Conocer todas las posibilidades que nos ofrece un sistema operativo como Windows 7.
- Aprender a realizar las operaciones más básicas de Excel.
- Desarrollar las habilidades necesarias para gestionar documentos de texto de manera que resuelvan los problemas complejos que pudieran surgir.
- Familiarizar al alumno con el uso de Power Point 2010. Instalación y Entorno de Trabajo
- Diseñar Presentacines a través del correcto manejo de plantillas y patrones.
- Aprender a realizar operaciones básicas para manejar bases de datos.
- Manejar la interfaz Access 2010.

### Para qué te prepara

Profesionales relacionados con los sectores de la informática y de Windows 7. A todas aquellas personas que quieran conocer y utilizar de manera competa las nuevas herramientas y utilidades que Microsoft Excel, Word, Access y Power Point 2010 ofrecen, así como cualquier persona que desee iniciarse en el mundo de la informática. Estudiantes, personal administrativo, o de cualquier sector que necesite en su trabajo diario utilizar los programas con todas sus utilidades.

### A quién va dirigido

Conoceremos y aprenderemos a utilizar de manera general el sistema operativo Windows 7, así como conseguiremos utilizar más concretamente todas las aplicaciones y funciones que nos ofrece este sistema operativo a la hora de mantener y proteger nuestro ordenador. Podremos conocer las herramientas necesarias para crear hojas de cálculo y aplicarles formato con Excel 2010. También llegaremos a utilizar aquellas herramientas necesarias para editar todo tipo de documentos de texto con Word 2010. Gracias a Access 2010 podremos usar bases de datos, con la opción de crear objetos diferentes en cada una de ellas y relacionar tablas, etc. Otra posibilidad que te aporta es realizar tus propias presentaciones animadas con diapositivas y efectos necesarios para conseguir que sean más atractivas y dinámicas gracias a Power Point 2010.

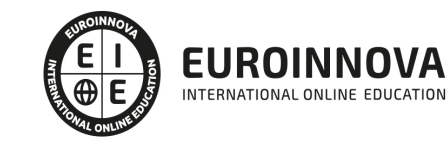

#### Salidas laborales

Informática, Administración, Secretariado, Docencia.

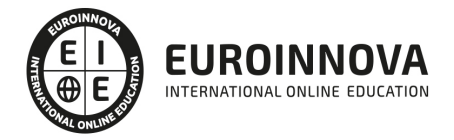

### TEMARIO

# PARTE 1. WINDOWS 7

#### TEMA 1. INSTALACIÓN DE WINDOWS 7

- 1. Introducción
- 2. Requisitos en la instalación de Windows 7
- 3. Transferir archivos y configuraiones de otro equipo

#### TEMA 2. FUNDAMENTOS BÁSICOS DE WINDOWS 7

- 1. Introducción
- 2. Elementos de la Interfaz
- 3. Escritorio
- 4. La barra de tareas
- 5. El menú Inicio
- 6. Gadgets

#### TEMA 3. VENTANAS Y CUADROS DE DIÁLOGO

- 1. Introducción
- 2. Gestión de ventanas
- 3. Cuadros de diálogo

#### TEMA 4. CONFIGURACIÓN DE WINDOWS 7

- 1. Introducción
- 2. Ayuda y soporte técnico
- 3. Usuarios
- 4. Escritorio
- 5. La barra de tareas y el Menú Inicio
- 6. Sistema y seguridad

#### TEMA 5. OTRAS OPCIONES DE CONFIGURACIÓN

- 1. Centro de movilidad
- 2. Dispositivos e impresoras
- 3. Reproducción automática
- 4. Programas y características
- 5. Fecha y hora
- 6. Configuración regional y de idioma
- 7. Centro de accesibilidad
- 8. Reconocimiento de voz

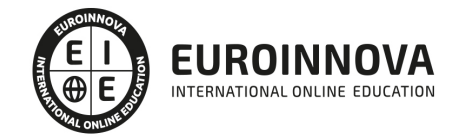

#### TEMA 6. EXPLORACIÓN Y GESTIÓN DE ARCHIVOS

- 1. Introducción
- 2. Ventanas de navegación
- 3. Operaciones básicas
- 4. Funciones avanzadas

#### TEMA 7. ACCESORIOS DE WINDOWS

- 1. Notas rápidas
- 2. Contactos
- 3. Bloc de notas
- 4. Calculadora

#### TEMA 8. PAINT Y WORDPAD

- 1. Paint
- 2. Wordpad

#### TEMA 9. HERRAMIENTAS MULTIMEDIA

- 1. Introducción
- 2. Mezclador de volumen
- 3. Grabadora de sonidos
- 4. Reproductor de Windows Media
- 5. Windows Media Center
- 6. Windows DVD Maker

#### TEMA 10. REDES

- 1. Centro de redes y recursos compartidos
- 2. Internet

# PARTE 2. WORD 2010

#### TEMA 1. HISTORIA E INSTALACIÓN

- 1. La evolución de los procesadores de texto
- 2. Las alternativas a Word
- 3. Instalación de Word 2010
- 4. Agregar o quitar funciones de Office

#### TEMA 2. WORD

- 1. Introducción
- 2. La ventana de Word
- 3. Presentación de la vista Backstage
- 4. Ayuda en Office

**EUROINNOVA** INTERNATIONAL ONLINE EDUCATION

#### TEMA 3. LA CINTA DE OPCIONES

- 1. Presentación de la Cinta de opciones
- 2. La Ficha Inicio
- 3. La Ficha Insertar
- 4. La Ficha Diseño de Página
- 5. La Ficha Referencias
- 6. La Ficha Correspondencia
- 7. La Ficha Revisar
- 8. La Ficha Vista
- 9. La Ficha Complementos
- 10. La Ficha Programador

#### TEMA 4. TAREAS BÁSICAS PARA MEJORAR ARCHIVOS

- 1. Crear un documento
- 2. Abrir un documento
- 3. Guardar un documento
- 4. Cerrar un documento
- 5. Crear una plantilla
- 6. Blogs en Word 2010
- 7. Desplazamiento por documento
- 8. Acercar o alejar un documento
- 9. Mostrar u ocultar marcas de formato

#### TEMA 5. TRABAJAR CON TEXTO

- 1. Introducción
- 2. Seleccionar texto
- 3. Mover, copiar, cortar y pegar
- 4. Buscar y reemplazar.

#### TEMA 6. ORTOGRAFÍA Y GRAMÁTICA

- 1. COrrector ortográfico y gramatical
- 2. Diccionario de sinónimos
- 3. Traducir texto a otro idioma

#### TEMA 7. FORMATO Y ESTILO DE UN DOCUMENTO

- 1. Márgenes de página
- 2. Seleccionar la orientación de la página
- 3. Seleccionar tamaño del papel
- 4. Escribir en columnas
- 5. Encabezado, pie y número de página
- 6. Formato de texto
- 7. Estilo de texto
- 8. Párrafos
- 9. Tabulaciones
- 10. Numeración y viñetas

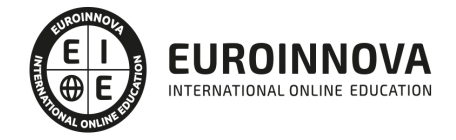

- 11. Bordes y sombreados
- 12. Insertar una portada

#### TEMA 8. OTROS ELEMENTOS ÚTILES

- 1. Introducción
- 2. Crear índices de contenido
- 3. Escribir notas al pie
- 4. Citas y bibliografías
- 5. Crear títulos específicos
- 6. Crear índice
- 7. Crear sobres y etiquetas
- 8. Proteger documentos

#### TEMA 9. TRABAJAR CON TABLAS

- 1. Creación de una tabla
- 2. Eliminación de una tabla
- 3. Mover y cambiar el tamaño de una tabla
- 4. Dividir una tabla en dos
- 5. Propiedades
- 6. Los elementos que la componen
- 7. Formatos: bordes y sombreados

#### TEMA 10. TRABAJAR CON ILUSTRACIONES

- 1. Introducción
- 2. Insertar una imagen
- 3. Modificar una imagen
- 4. Crear un dibujo
- 5. Modificar un dibujo
- 6. Insertar una captura
- 7. Ajustar texto
- 8. SmartArt
- 9. Gráficos

#### TEMA 11. VISTA E IMPRESIÓN DE UN DOCUMENTO

- 1. Vistas de un documento
- 2. La vista preliminar
- 3. Opciones de la impresión
- 4. Cancelar la impresión

# PARTE 3. EXCEL 2010

#### TEMA 1. INSTALACIÓN DE EXCEL 2010

- 1. Requerimientos de office 2010
- 2. Instalación de Excel 2010

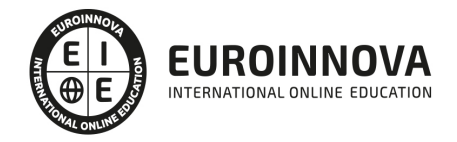

#### TEMA 2. EL ENTORNO DE EXCEL Y LA CINTA DE OPCIONES

- 1. Conceptos Generales
- 2. El entorno Excel
- 3. Guardar y Abrir documentos

#### TEMA 3. TAREAS BÁSICAS AL TRABAJAR CON DATOS

- 1. Introducción
- 2. Primeros pasos
- 3. La introducción de datos
- 4. Insertar, eliminar y mover
- 5. Deshacer y rehacer
- 6. Revisión ortográfica

#### TEMA 4. FORMATOS BÁSICOS Y CONDICIONALES

- 1. Presentación de datos
- 2. Formato de los Títulos
- 3. Fondo
- 4. Formato condicional
- 5. Estilos y Temas
- 6. Proteger la hoja

#### TEMA 5. TRABAJAR CON FÓRMULAS I

- 1. Introducción
- 2. ¿Qué es una fórmula?
- 3. Cálculos Automáticos
- 4. Ediciones de fórmulas
- 5. Nombres y títulos

#### TEMA 6. TRABAJAR CON FÓRMULAS II. FUNCIONES

- 1. Introducción
- 2. ¿Qué es una función?
- 3. Introducción de funciones
- 4. Categorías de funciones

#### TEMA 7. IMPRIMIR Y COMPARTIR HOJAS DE CÁLCULO

- 1. Introducción
- 2. Impresión
- 3. Publicación

#### TEMA 8. PRESENTACIÓN GRÁFICA DE LOS DATOS

- 1. Crear un Gráfico
- 2. Personalización del Gráfico

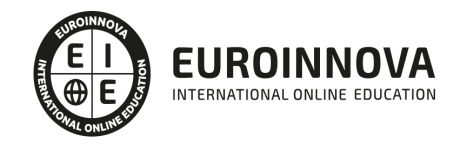

#### TEMA 9. TRABAJAR CON DATOS DISTRIBUIDOS EN VARIAS HOJAS

- 1. Introducción
- 2. Prototipo de fatura
- 3. Referencias 3D
- 4. Gestión de la hojas de un libro
- 5. Referencias a otros libros

#### TEMA 10. LISTAS Y TABLAS DE DATOS

- 1. Introducción de datos
- 2. Ordenar y Agrupar datos
- 3. Filtrado de datos
- 4. Tablas de datos

#### TEMA 11. CÓMO GRABAR Y USAR LOS MACROS

- 1. Introducción
- 2. ¿Qué es un macro?
- 3. Introducir secuencias de días
- 4. Asociar una macro a un botón
- 5. Definir nuevas funciones
- 6. Macros y seguridad

#### TEMA 12. PERSONALIZAR EL ENTORNO EXCEL

- 1. Introducción
- 2. Barra de herramientas de acceso rápido
- 3. La Cinta de opciones
- 4. La barra de estado
- 5. Opciones de entorno

# PARTE 4. ACCESS 2010

#### TEMA 1. INTRODUCCIÓN A ACCESS 2010

- 1. Introducción
- 2. Instalación de Acces 2010
- 3. Iniciar Access 2010
- 4. La ventana Access
- 5. Novedades de Access 2010

#### TEMA 2. FUNCIONES BÁSICAS PARA MANEJAR ARCHIVOS

- 1. Crear una nueva base de datos de Access
- 2. Elementos de una base de datos Access
- 3. Interfaz de usuario de Access 2010
- 4. Utilizar la ayuda Access 2010

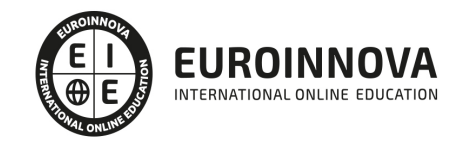

#### TEMA 3. INTERFAZ DE ACCESS 2010

- 1. Vista hoja de datos
- 2. Vista Diseño
- 3. Propiedades de la tabla

#### TEMA 4. BASE DE DATOS

- 1. Diseñar una base de datos
- 2. Crear nuestra base de datos
- 3. Crear tablas

#### TEMA 5. TABLAS

- 1. Introducir datos en las tablas
- 2. Modificar la estructura de la base de datos
- 3. Clave principal e índices
- 4. Valores predeterminados
- 5. Relaciones e integridad referencial
- 6. Copiar tablas
- 7. Eliminar tablas

#### TEMA 6. CONSULTAS

- 1. Introducción
- 2. La Vista Hoja de datos de consulta
- 3. La Vista Diseño de una consulta
- 4. Estructura básica de las consultas
- 5. Crear consultas

#### TEMA 7. FORMULARIOS

- 1. Qué son los formularios
- 2. Crear un formulario
- 3. Tipos de formularios
- 4. Controles de formulario
- 5. Modificar formularios

#### TEMA 8. INFORMES

- 1. Introducción
- 2. Utilizar los informes
- 3. Vistas de los informes
- 4. Secciones y propiedades
- 5. Diseñar el informe
- 6. Crear informes con asistentes
- 7. Crear un informe en un clic

#### TEMA 9. MACROS

1. [Qué son las macros](https://euroinnova.edu.es/curso-windows7-office2010-online)

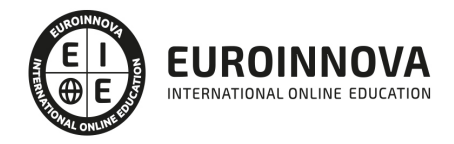

- 2. La Vista Diseño de las macros
- 3. Crear macros independientes
- 4. Crear macros incrustadas en formularios e informes
- 5. Crear una madro de datos
- 6. Modificar acciones y bloques lógicos
- 7. Macros condicionales
- 8. Ejecutar macros
- 9. Tipos de eventos
- 10. Depurar macros

#### TEMA 10. MÓDULOS

- 1. Qué son los módulos
- 2. Tipos de módulos y procedimientos
- 3. Crear un módulo
- 4. Depuración de módulos
- 5. Depuraciónd e procedimientos

# PARTE 5. POWERPOINT 2010

#### TEMA 1. INSTALACIÓN DE POWERPOINT 2010

- 1. Introducción
- 2. Requerimientos mínimos del sistema
- 3. Instalación
- 4. Iniciar PowerPoint 2010
- 5. Agregar o quitar funciones en Office 2010
- 6. Protección y mejora de Office 2010

#### TEMA 2. LA INTERFAZ DE POWERPOINT

- 1. Introducción
- 2. La ventana de PowerPoint
- 3. La cinta de opciones
- 4. Los paneles del área de trabajo
- 5. Las diferentes vistas
- 6. Ficha Archivo
- 7. Opciones de PowerPoint

#### TEMA 3. FICHA INICIO

- 1. Grupo Diapositivas
- 2. El Menú Contextual
- 3. Grupo Portapapeles
- 4. Grupo Fuente
- 5. Grupo Párrafo
- 6. Grupo Edición

**EUROINNOVA** INTERNATIONAL ONLINE EDUCATION

#### TEMA 4. FICHA REVISAR

- 1. Grupo Revisión
- 2. Grupo Idioma
- 3. Grupo Comentarios

#### TEMA 5. FICHA DISEÑO

- 1. Grupo Configurar página
- 2. Grupo Temas
- 3. Grupo Fondo

#### TEMA 6. FICHA INSERTAR: TEXTOS Y SÍMBOLOS

- 1. Grupo Texto
- 2. Cuadro de texto
- 3. WordArt
- 4. Objeto
- 5. Grupo Símbolos

#### TEMA 7. FICHA INSERTAR: IMÁGENES Y GRÁFICOS

- 1. Insertar Imagen
- 2. Grupo Organizar
- 3. Imágenes Prediseñadas
- 4. Captura
- 5. Insertar un Gráfico

#### TEMA 8. AUDIO Y VIDEOS

- 1. Agregar un vídeo
- 2. Editar un vídeo
- 3. Agregar un clip de audio
- 4. Convertir una presentación en un vídeo

#### TEMA 9. ANIMACIONES Y TRANSICIONES

- 1. Introducción
- 2. Agragar Animación
- 3. Agregar Tansición

#### TEMA 10. PRESENTACIÓN CON DIAPOSITIVAS

- 1. Iniciar Presentación con Diapositivas
- 2. Presentación Personalizada
- 3. Configuración de la Presentación
- 4. Difundir presentación de diapositivas

#### TEMA 11. GUARDAR Y ENVIAR

1. Imprimir

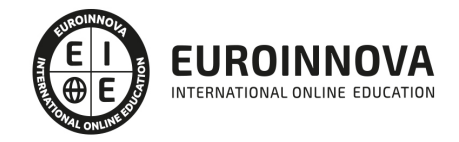

- 2. Información
- 3. Enviar mediante correo electrónico
- 4. Crear un documento PDF/XPS
- 5. Crear un vídeo
- 6. Empaquetar presentación para CD
- 7. Crear documentos

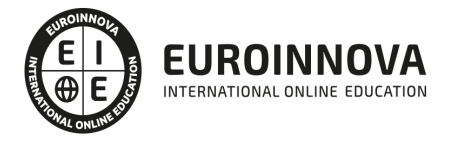

### ¿Te ha parecido interesante esta información?

Si aún tienes dudas, nuestro equipo de asesoramiento académico estará encantado de resolverlas.

Pregúntanos sobre nuestro método de formación, nuestros profesores, las becas o incluso simplemente conócenos.

### Solicita información sin compromiso

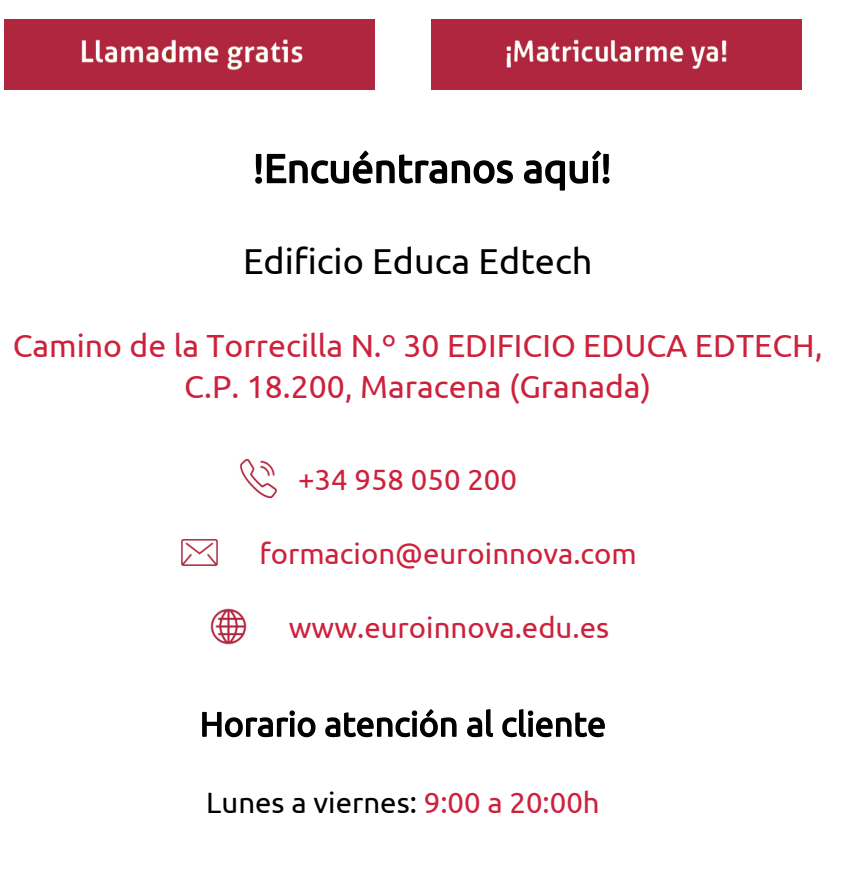

¡Síguenos para estar al tanto de todas nuestras novedades!

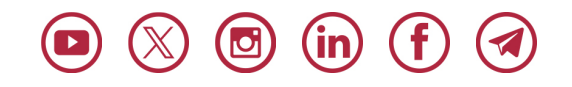

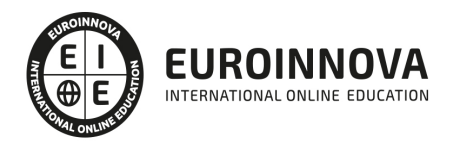

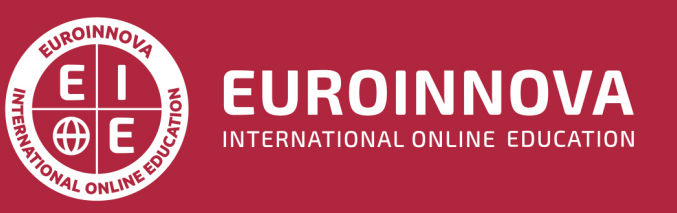

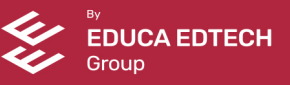